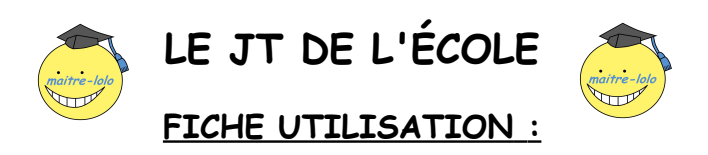

## **Allumage de l'ordinateur :**

1) Allumer l'ordinateur à l'aide du bouton de mise en marche et allumer l'écran.

2) Ouvrir la session et attendre la fin de la mise en route.

## **Utiliser la sitographie :**

1) Ouvrir le fichier « sitographie.odt » sur le bureau.

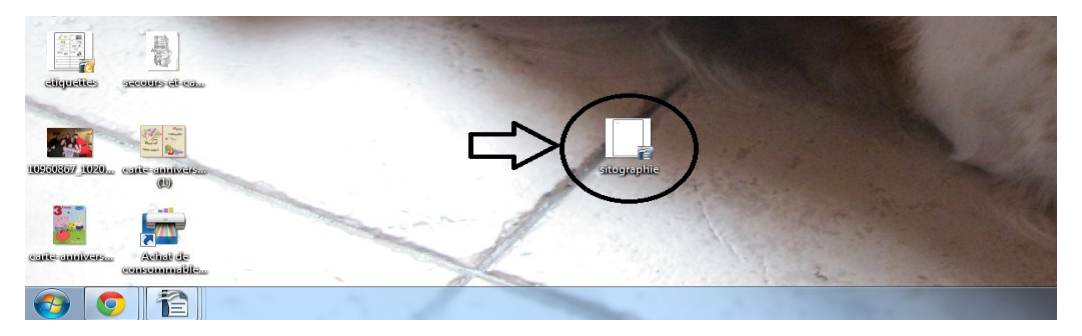

2) Choisir un lien pour aller chercher des informations.

Pour réaliser votre travail, les sites suivants sont à utiliser :

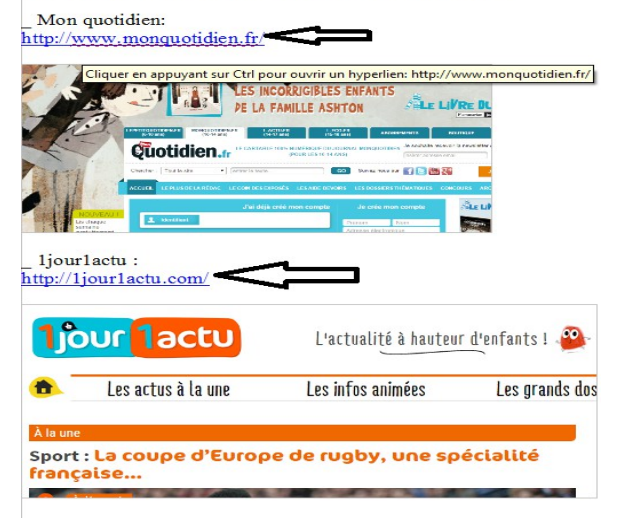

## **Sélectionner les informations sur les sites :**

1) Choisis les rubriques en rapport avec tes recherches sur les différents sites.

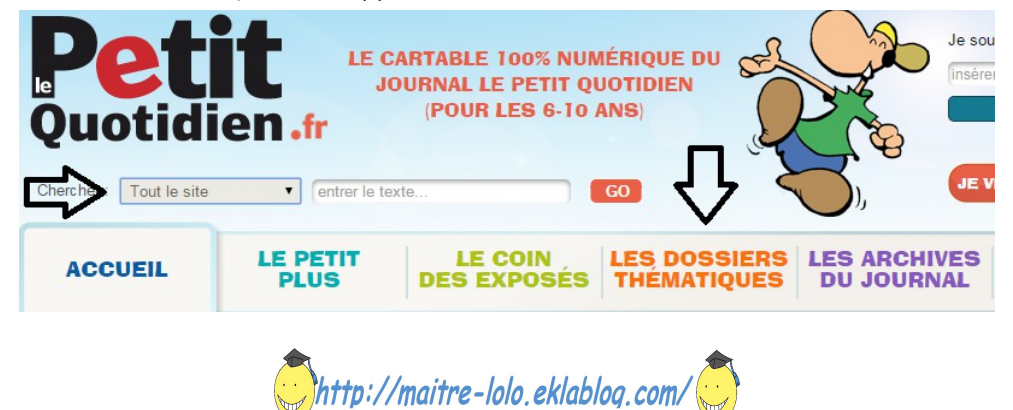

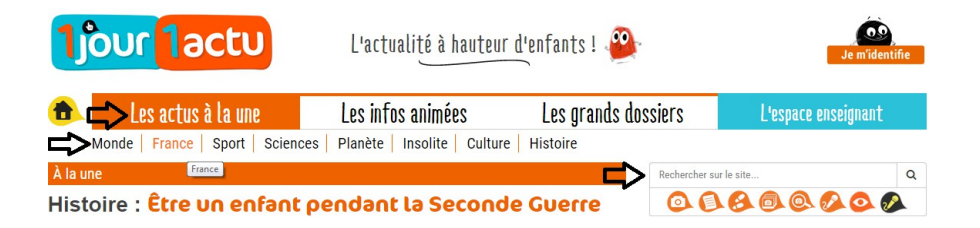

2) Relèves les informations dont tu as besoin pour écrire ton texte.

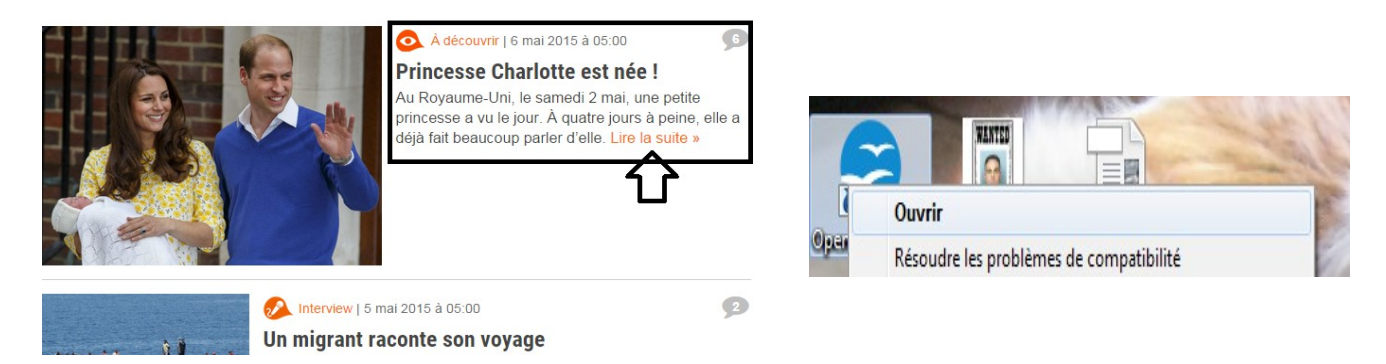

C'est un exemple !!

## **Utiliser le traitement de texte :**

1) Ouvre le logiciel « OpenOffice 4.1.0 ».

2) Ouvrir un fichier texte.

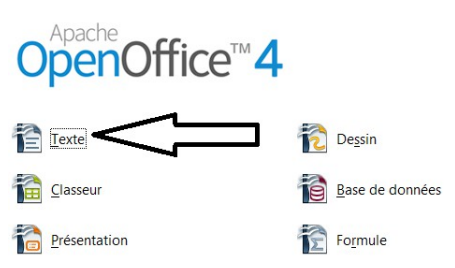

3) Écris ton texte de journal à l'aide des informations que tu as trouvé.

**Écris-le avec tes propres mots !!**

4) Enregistre ton texte en le nommant « ton nom, ton prénom, nom de ta rubrique ».

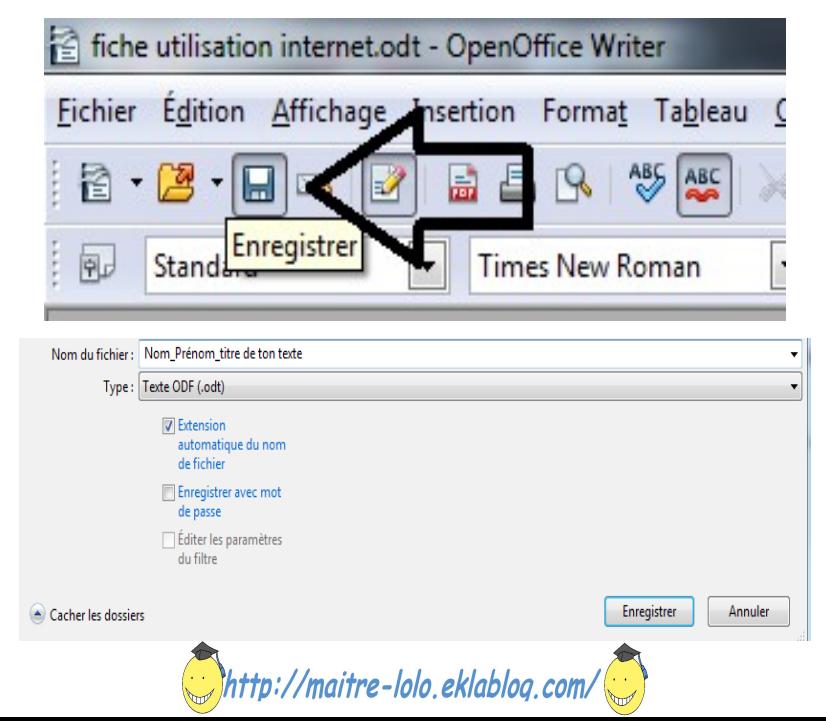